# **Extending the Application Runtimes View**

# **An InstallAware Whitepaper**

**January 2006** 

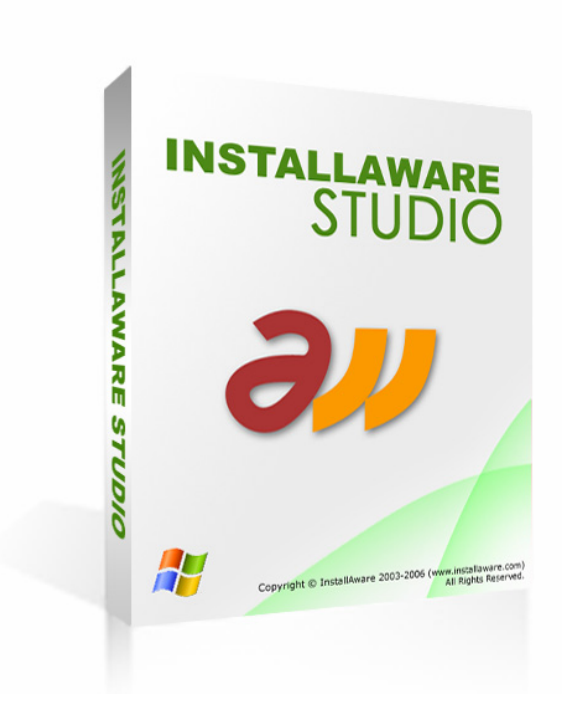

# **av INSTALLAWARE**

The information contained in this document represents the current<br>view of InstallAware Software Corporation on the issues discussed<br>as of the date of publication. Because InstallAware must respond to<br>changing market condit

*This whitepaper is for informational purposes only. INSTALLAWARE MAKES NO WARRANTIES, EXPRESS OR IMPLIED, AS TO THE INFORMATION IN THIS DOCUMENT.* 

InstallAware may have patents, patent applications, trademarks,<br>copyrights, or other intellectual property rights covering subject<br>matter in this document. Except as expressly provided in any written<br>license agreement from

*© 2006 InstallAware Software Corporation. All rights reserved.* 

InstallAware, Genuine Scripting for Windows Installer, Web Media<br>Blocks, Partial Web Deploy, and One-Click Patching are either<br>registered trademarks or trademarks of InstallAware<br>Corporation in the United States and/or oth

*The names of actual companies and products mentioned herein may be the trademarks of their respective owners.* 

# **Contents**

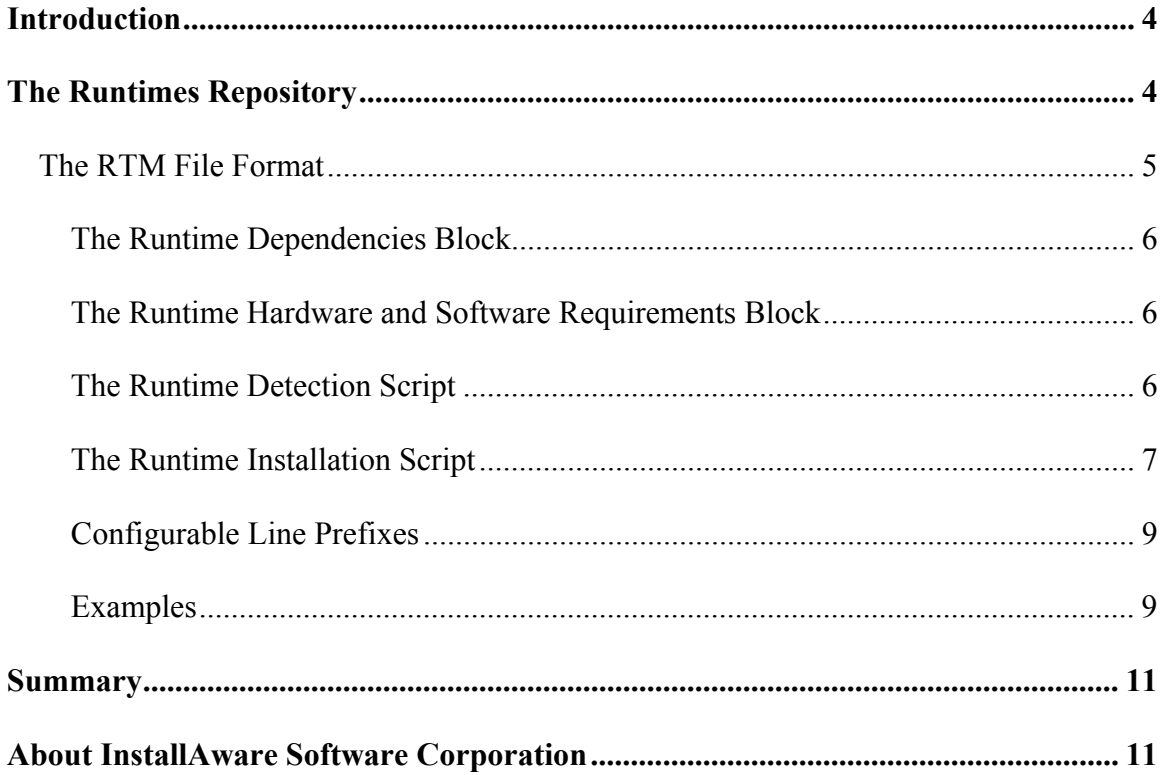

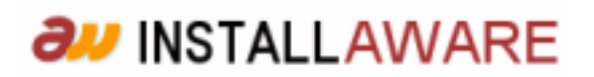

### **Introduction**

InstallAware version 5.0 introduces a new Application Runtimes visual view which lets the setup author add or remove application runtimes that are required by his/her installation with a single click on a checkbox. This view is intelligent - it automatically selects any nested runtimes required by the chosen runtime, sets conditions for hardware and software requirements, runs custom scripts that detect the presence of the runtime and install it if necessary, and even provides an optional configuration mechanism that tweaks the settings for the runtime being installed.

This view can be customized without any programming work. Unlike writing an InstallAware plug-in DLL or a custom format DLL, both of which have been ways to extend the InstallAware environment in previous versions, this customization can be done entirely in InstallAware. This article describes the open specifications for extending the new Application Runtimes visual view in InstallAware v5.0.

## **The Runtimes Repository**

The list of one-click installable runtimes in the Application Runtimes visual view of the InstallAware IDE is not hard-coded. This list is dynamically populated from the following location:

<Your InstallAware Folder>\runtimes

For instance, in a default installation of InstallAware Studio Admin, this folder would be:

C:\Program Files\InstallAware Studio Admin 5\runtimes

The following types of files exist in this folder:

- 1. **RTM** files: Runtime description files
- 2. **MIA** files: Runtime detection/installation script files
- 3. **FLD** files: Code-folding data files for MIA files
- 4. **BRK** files: Breakpoint data files for MIA files
- 5. **BAK** files: Save backup files for MIA files

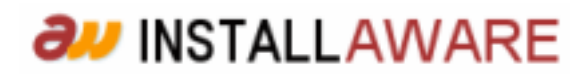

Of these, only the first two are significant: the RTM files that describe new runtimes (and populate the list of available runtimes for installation in the IDE's respective visual view), and the MIA files which are the actual InstallAware scripts that perform necessary scripting to check for and install the runtimes in question.

The contents of this folder may be freely customized with new additions (or removals, if necessary). Of course, when making additions to the folder, the **FLD** and **BRK** files that accompany the **MIA** script files should be placed in this folder, alongside the scripts themselves and the **RTM** file. These accompanying files are generated automatically by the IDE whenever a script file is saved. Copying **BAK** backup files is not necessary.

#### *The RTM File Format*

RTM files are plain text files that can be created and edited using any text editor, such as the infamous Notepad.

The name of the RTM file (excluding the file extension) should be the exact name of the runtime, as intended for display in the InstallAware IDE. For instance, the Microsoft SQL Server Express 2005 runtime is defined in the file Microsoft SQL Server Express 2005.rtm. Name your own custom runtime file as you wish for it to be listed in the IDE.

The contents of the RTM file are summarized below:

```
[runtime dependency 1] 
… 
[runtime dependency n] 
$ 
[runtime hardware or software requirement 1] 
… 
[runtime hardware or software requirement n] 
$ 
<runtime detection script> 
<runtime installation script> 
"configurable line prefix 1",…,"configurable line prefix n"
```
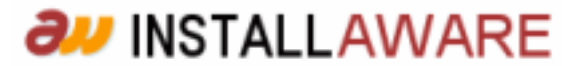

#### **The Runtime Dependencies Block**

This block lists every additional runtime that is a dependency of the runtime being described in the RTM file. It may be empty, or contain one or more lines of runtime names for the runtimes that are required. When empty, do not leave a blank line - simply skip this section entirely, and begin the file with the \$ character that denotes the end of the section. When specifying multiple runtimes, list each runtime in an individual line. Always follow the correct install order when listing runtimes (list the most basic runtime first, moving on to other runtimes next).

When your runtime is selected for installation in the IDE, the IDE will also select each runtime listed in the runtime dependencies block automatically. Note that the IDE does not recursively resolve runtime dependencies listed in this block - so enumerate each runtime explicitly here.

#### **The Runtime Hardware and Software Requirements Block**

The next section of the RTM file describes the various hardware and software requirements that the runtime has. The format of this section is similar to the previous one. Simply skip with a single  $\frac{1}{2}$  sign when defining an empty section. When listing multiple requirements, list each requirement on its own line.

The strings used in this section must come from the Application Requirements visual view of the InstallAware IDE. You may use any string displayed under the various drop-down boxes in the hardware and software categories in this visual view to specify your requirements.

When the setup author selects your runtime, the IDE scans this block of the RTM file and automatically selects any hardware/software requirements specified herein. Switching to the Application Requirements visual view will reveal fields that have been auto-selected as part of this process.

#### **The Runtime Detection Script**

The next line in the file specifies the name of the script file that checks for the presence of the runtime. Just include the file name - the .mia extension is assumed and should not be given. You may create this script

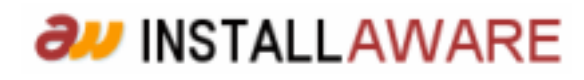

file as you would create any ordinary include file in the InstallAware IDE, save it, and then copy it to the InstallAware runtimes folder when ready.

The runtime detection script should test for the presence of the runtime. This is necessary to prevent duplicate (and unnecessary) re-installations of the runtime in question. You may use any InstallAware scripting commands to facilitate this check.

If the runtime is not found, include the following statements in your script:

```
Set Variable <RUNTIMETESTVAR> to FALSE 
Set Variable PREREQ to TRUE 
Set Variable PRELIST to $PRELIST$$NEWLINE$<Runtime Name>
```
If the runtime is not found, your script may wish to check for additional conditions to see if it is installable on the target system (in addition to the software/hardware checks specified in the RTM file, and the nested pre-requisites). Simply use scripting normally to perform such checks, and if you determine that the runtime is not installable, include the following statements in your script:

```
MessageBox: $TITLE$ Setup, $TITLE$ requires at least <condition>. 
Please <apply resolution> and try again. $NEWLINE$$NEWLINE$ $TITLE$ 
Setup cannot continue.
```
#### **Terminate Installation**

If the runtime is found, include the following statement in your script:

**Set Variable** *<RUNTIMETESTVAR>* to TRUE

The above standard bits of code are standard in most InstallAware setups and recommended for inclusion in your own scripts to facilitate the best development and end-user experience with your runtimes.

#### **The Runtime Installation Script**

The next line in the runtime description file specifies the name of the script file that actually installs the runtime.

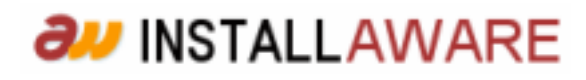

The runtime installation script should perform a full-blown installation of the runtime. You may use any InstallAware scripting commands to facilitate this installation. The installation routine should be encapsulated in an If block as shown below:

**if** Variable *<RUNTIMETESTVAR>* Equals FALSE **Set Variable** PROGRESSTEXT to Installing *<Runtime Name>* ...

**end** 

This block assures that the installation executes only if the detection script above has already requested it, thus avoiding duplicate installs. It also updates the progress text displayed on the pre-requisite installer dialog, providing a consistent and reassuring installation experience for the end-user.

If the runtime installation fails, the script should correctly report the failure reason, suggest remedy, and terminate setup, as below:

**MessageBox**: \$TITLE\$ Setup, *<Runtime Name>* could not be installed. Please *<apply resolution>*. \$NEWLINE\$\$NEWLINE\$ \$TITLE\$ Setup cannot continue.

#### **Terminate Installation**

If the runtime installation succeeds, but requires a restart of the computer, the script should ask for the endusers permission for a reboot, before continuing the installation. The setup should not be allowed to continue until the system has been rebooted:

**MessageBox**: \$TITLE\$ Setup, Your computer needs to be restarted before \$TITLE\$ Setup can continue. \$NEWLINE\$\$NEWLINE\$ Please save your work in all running programs and click OK to restart your computer. Setup will resume once your computer restarts. \$NEWLINE\$\$NEWLINE\$ If you click CANCEL, setup will exit. You will have to run setup again at a later time to install \$TITLE\$.

**if** Variable REBOOTNOW Equals OK

**Reboot Computer and Resume Setup** 

**else** 

**Terminate Installation** 

**end** 

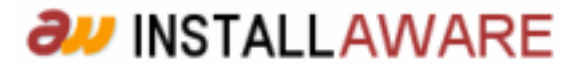

Again, the above standard bits of code are standard in most InstallAware setups. Inclusion in your own scripts facilitates the best experience with your custom runtimes.

#### **Configurable Line Prefixes**

The last line of the RTM file enables runtime installs to be customized at design time. The Options button in the Application Runtimes visual view is disabled for most runtimes, but not all. To disable this button, leave this line blank (an empty line is required). To enable this button, enter one or more strings here, enclosed in double quotes, and separated with commas when entering more than one string.

The strings you enter here should be exact matches of prefixes found in commands that are used inside the check and install scripts for your runtime. When the Options button is clicked, the IDE will scan the check and install scripts line by line, to see if it can match one of the strings entered here with the beginning of one of the commands of your scripts, as visible in the IDE script editor. If the match succeeds, the IDE will display the command editor for that line, as if the setup author had double-clicked the command in the script editor to customize it.

Therefore, the configurable lines section offers a way to provide quick, visual entry points into vital commands that are used by your runtime check/installation routines via the Options button; without requiring for the setup developer to manually review the check and install scripts included by your runtime.

#### **Examples**

The easiest way to look at existing check/install scripts is by adding some pre-requisites to your installation, swapping to the Code view in the IDE, and studying the code that has been added to your setup. These can be used as starting templates to create your own runtime check/install scripts. Similarly, if you would like to study some RTM files before building your own, remember that they are available in the runtimes subfolder of your InstallAware IDE folder.

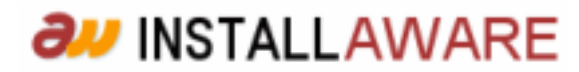

Some notable RTM files are mentioned below:

- Microsoft Visual C++ Runtime 6.0 with Service Pack 6 (includes ATL and MFC).rtm: Very basic runtime, has no hardware/software or pre-requisite requirements, no customizations.
- Microsoft JSharp Runtime 2.0.rtm: Has nested pre-requisites of its own, each singly specified.
- Microsoft Internet Explorer 6 with Service Pack 1.rtm: Has a single customizable command.
- Microsoft SQL Server Express 2005.rtm: Has two customizable commands.

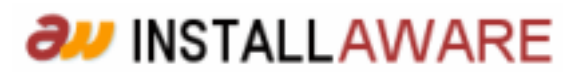

# **Summary**

The new Application Runtimes visual view in InstallAware 5.0 can be extended very easily - with no manual coding needing to be done outside of the InstallAware environment at any time. Everything is done with regular InstallAware scripts and functionality that is already available with the InstallAware IDE. The end result is a very easy way to extend the capabilities of the IDE and built setups.

# **About InstallAware Software Corporation**

InstallAware Software Corporation was founded by InstallShield alumni in 2003. The company focuses on software installation technologies for the Windows Installer platform and brings a fresh approach to the setup development process. The privately held company has received numerous seed investments from venture capital firms and is a Borland Technology Partner.

Copyright© 1996-2006 InstallAware Software Corporation. All rights reserved. All InstallAware brand and product names are trademarks or registered trademarks of InstallAware Software Corporation in the United States and other countries. Microsoft, Windows, and other Microsoft product names are trademarks or registered trademarks of Microsoft Corporation in the U.S. and other countries. All other marks are the property of their respective owners. Corporate Headquarters: 336 Guerrero Street, San Francisco CA 94103-3332 · 415-358-4094 · www.installaware.com · sales@installaware.com

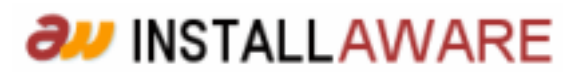